## **17 – Acumulador de I2t**

Relé com acumulador de I2t para monitoração de desgaste do contato do disjuntor.

## **17.1 – Ajustes disponíveis**

A programação do parâmetro é realizada na pasta **GERAL** do programa aplicativo de configuração e leitura do relé. A figura 17.1 sinaliza os parâmetros disponíveis do acumulador de I2t.

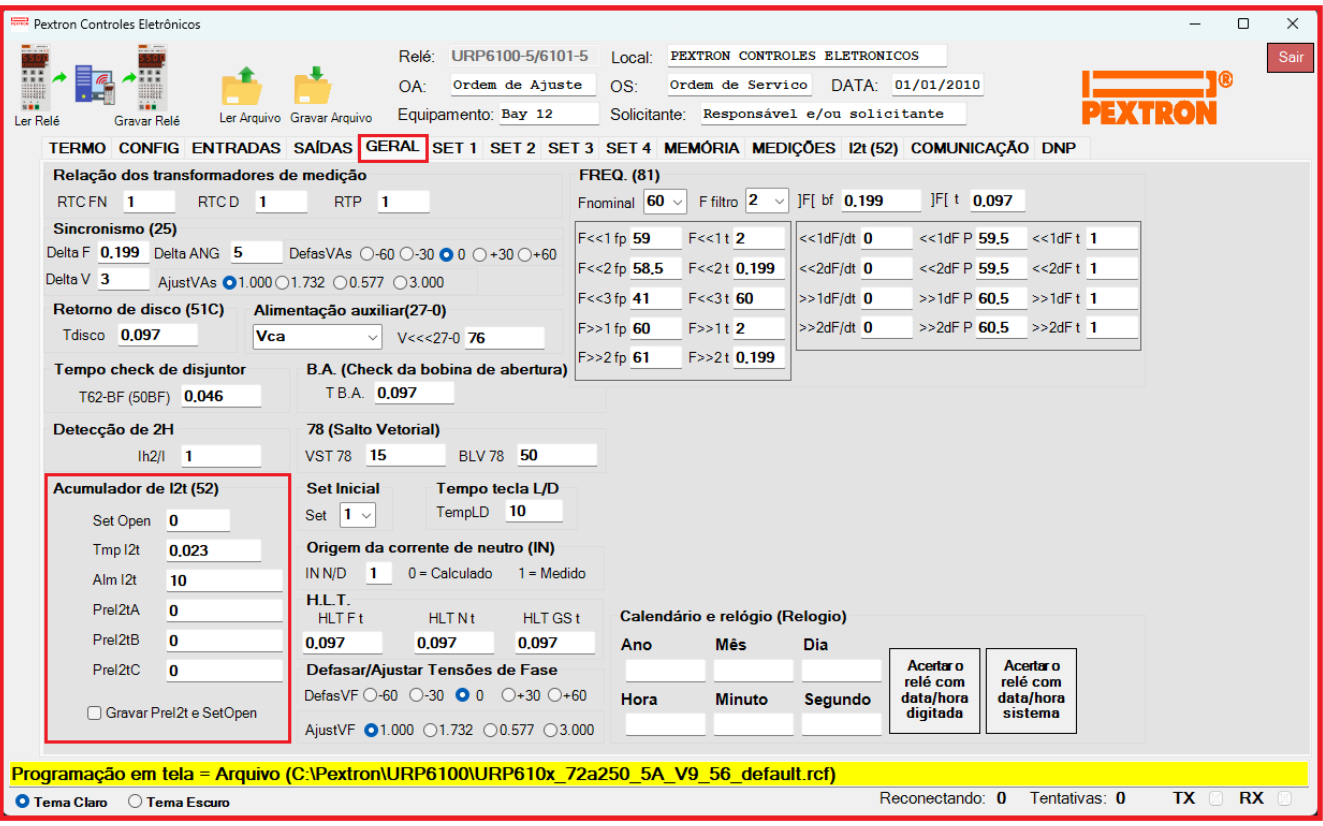

**Figura 17.1: Pasta GERAL sinalizando o acumulador de I2t.**

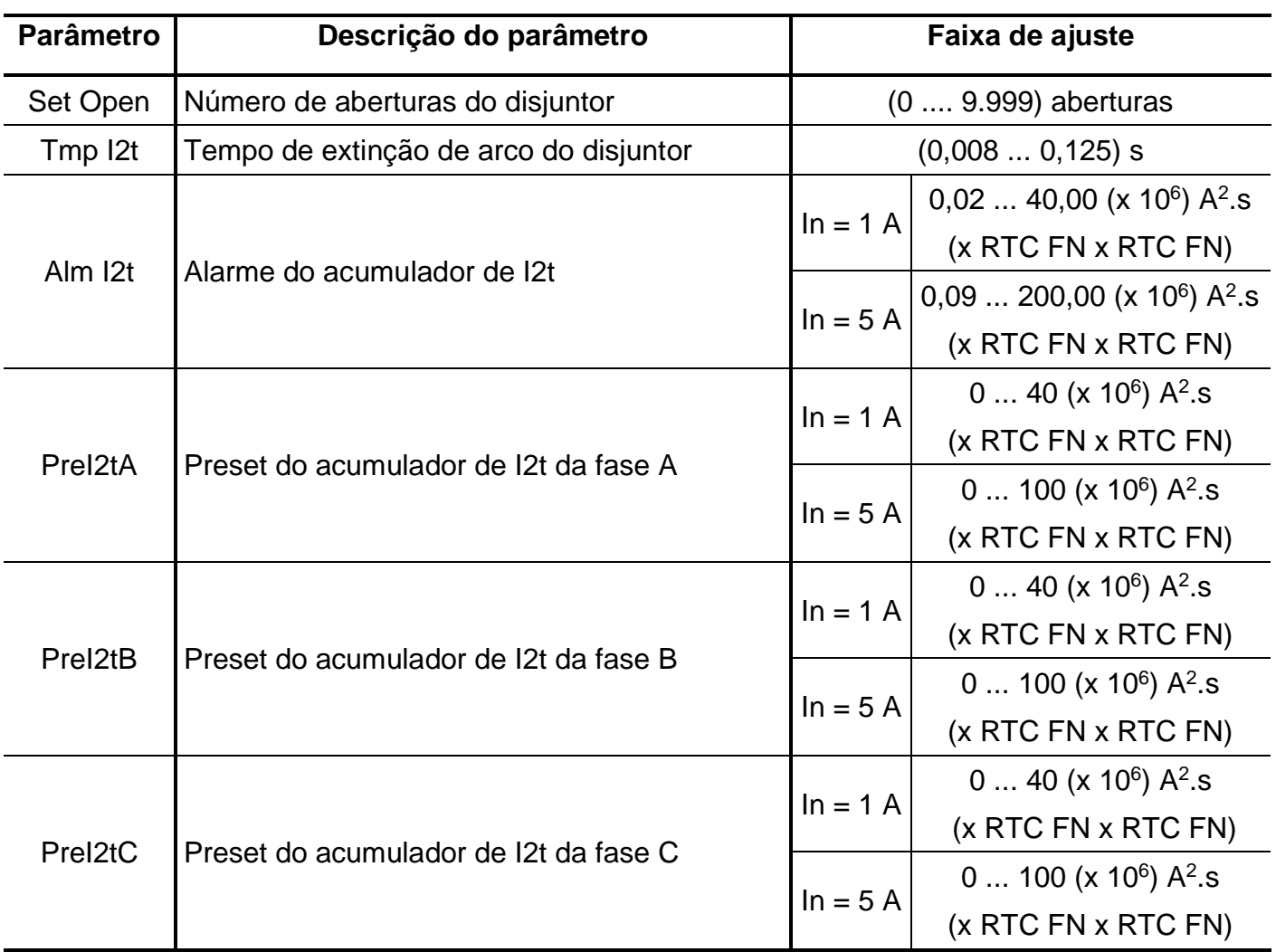

Os parâmetros do acumulador de I2t estão disponíveis na tabela 17.1.

**Tabela 17.1: Parâmetros do acumulador de I2t.**

**Nota**: os valores dos parâmetros **Set Open**, **PreI2tA**, **PreI2tB** e **PreI2tC** podem ser gravados no relé através da habilitação da caixa **Ø Gravar Prel2t e SetOpen.** 

## **17.2 – Funcionamento**

Configurar a matriz de saída para sinalização de alarme do acumulador de I2t na linha **S I2t**. O relé considera a corrente de falta (If) e calcula o valor de If<sup>2</sup> x TmpI2t e acumula este valor para cada fase A, B e C. Quando o acumulador ultrapassar o valor programado no parâmetro **Alm I2t** o relé aciona a saída da matriz configurada para I2t.

## **17.3 – Sinalização**

O estado do acumulador de I2t é indicado na IHM local e na pasta **I2t (52)** do programa aplicativo de configuração e leitura do relé conforme figura 17.2.

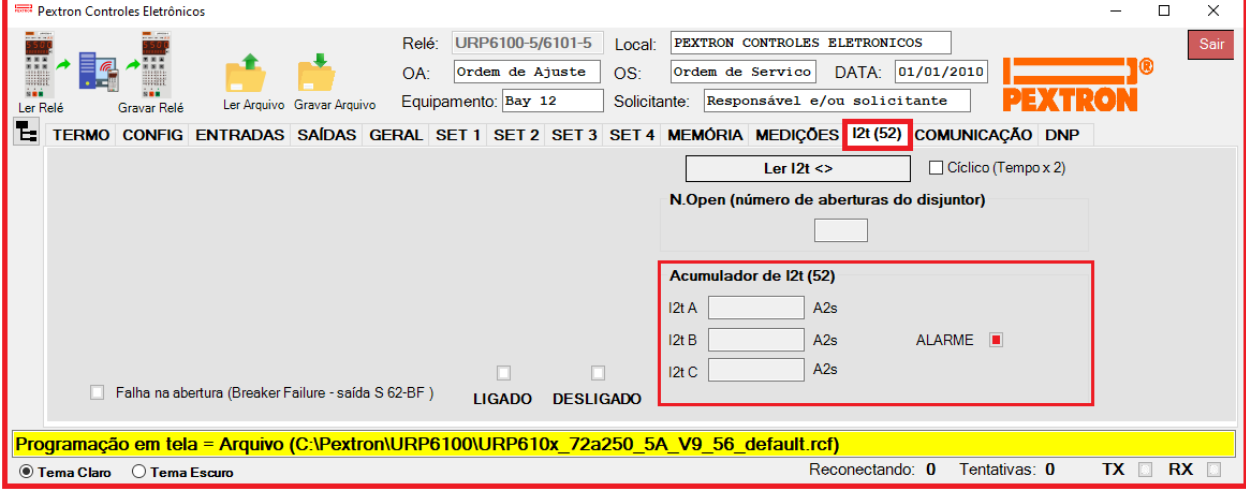

**Figura 17.2: Pasta I2t (52) sinalizando o estado do acumulador de I2t.**